## <span id="page-0-0"></span>**Table of Contents**

- [Table of Contents](#page-0-0)
- [Quick Instructions](#page-0-1)
- **[Exercises](#page-1-0)** 
	- o [I. Exploring the Database](#page-1-1)
	- <sup>o</sup> [II. Conversations and Bookings](#page-2-0)
	- o [III. Recent Daily Booking Rate](#page-2-1)
	- [IV. Analyzing Take Rate](#page-3-0)
	- [V. New Conversation Flow](#page-4-0)
	- [VI. Search Engine Marketing](#page-4-1)
- [Appendix: Detailed Instructions](#page-5-0)
	- [Using sqlite3](#page-5-1)
	- [Using Python](#page-7-0)
	- [Using R](#page-7-1)
	- [Using SQLiteStudio](#page-8-0)
- [Appendix: Database Overview](#page-9-0)
	- [people\\_person](#page-9-1)
	- [people\\_testsegmentation](#page-10-0)
	- [pets\\_pet](#page-10-1)
	- o services service
	- <sup>o</sup> conversations conversation
	- [conversations\\_conversation\\_pets](#page-11-1)
	- [conversations\\_message](#page-12-0)
	- <sup>o</sup> conversations review

## <span id="page-0-1"></span>**Quick Instructions**

In this exercise, imagine that Rover has acquired a small pet care start-up. As an analyst, you have been tasked with the responsibility of exploring their database. We have shared a SQLite database with you containing this (fabricated) data. The file is named db26.sqlite3 .

In order to query the database, you will need an appropriate client. We recommend either using the command line client ( sqlite3 ), Python, R, or a GUI manager like SQLiteStudio. We've also included CSVs of the tables in this database in case you'd like to use another tool, like Excel. Once you are comfortable connecting to the database, please proceed to the exercises.

You may submit your report in any format you choose; for example, you might submit a Google Doc, a Jupyter notebook, RMarkdown, a PowerPoint presentation, etc. Assume your results will be shared with analysts and partners from marketing and operations. The latter will have a degree of analytical sophistication (i.e., they know some SQL and basic stats) but may need guidance in interpreting raw results or advanced techniques. Use this exercise as an opportunity to show off your communication skills and style.

Lastly, we understand that everyone's circumstances are different so there is no hard deadline; please complete the exercise with whatever timing works best for you. That said, we have one ask: we constantly collect data on this exercise so we can calibrate it and tune it going forward, so if you are willing to share how much total time you put into it, we would be appreciative.

*For more detailed instructions, there is an appendix after the exercises. Also, if needed, there is an overview of the database in another appendix.*

## <span id="page-1-0"></span>**Exercises**

### <span id="page-1-1"></span>**I. Exploring the Database**

We begin by asking a few basic questions about the users of this platform. This first exercise is presented with answers so that you can diagnose any issues you might have connecting to or working with the data.

1. How many users have signed up?

The answer is 64416 .

2. How many users signed up prior to 2017-01-12 ?

The answer is 35500 .

- 3. What percentage of users have added pets? The answer is 80.44% .
- 4. Of those users, how many pets have they added on average? The answer is 1.496.
- 5. What percentage of pets play well with cats? The answer is 24.78% .

#### <span id="page-2-0"></span>**II. Conversations and Bookings**

Some users can offer pet care services. When an owner needs pet care, they can create a *conversation* with another user that offers the service they are interested in. After exchanging some messages and possibly meeting in person, that conversation hopefully *books*. In that case, services are paid for and delivered. Occasionally, some conversations that have booked may be cancelled. Lastly, for uncancelled bookings, both owners and sitters have the option of leaving a *review*. In the following questions, we explore these concepts.

- 1. What are the possible services and what is the average price per unit for each service type?
- 2. How many requests have there been for each service type and what percentage of those have booked? The percentage of those that have booked is called *booking rate*.
- 3. What are the cancellation rates for each service?
- 4. For uncancelled bookings, is the owner or provider more likely to leave a review and which tends to leave better reviews? How would you narrate this finding to a business partner?

## <span id="page-2-1"></span>**III. Recent Daily Booking Rate**

The snapshot of this database was taken on 2017-07-11 at midnight and only contains data refeclting events prior to that date. A junior analyst is investigating daily booking rate during the days prior to the snapshot and is concerned about an apparent downward trend. You are tasked with helping them out.

1. First, let's reproduce their results. They tell you that *daily booking rate* is defined to be the percentage of conversations created each day that

eventually book. What is the daily booking rate for each of the 90 days prior to the snapshot? Is there a downward trend?

2. Can you narrate a reason why this trend exists? Is there a reason to be concerned?

#### <span id="page-3-0"></span>**IV. Analyzing Take Rate**

In order to do the next exercise, you will need to understand the fee structure for this company. Each user has a fee associated with their account (recorded on people\_person ). If that user books as an owner, the company charges a service fee (in addition to the booking total) that is a percentage of the booking total (to a maximum of \$50). Also, each service has a fee amount (recorded on services\_service ). Before a provider receives their payment, the company takes a percentage of the booking total as dictated by that fee. As an example, suppose an owner has a fee amount of 5% and books with a service that has a fee amount of 15%. If the booking was for \$100, then the owner would get charged \$105 (adding the owner's fee). The \$5 owner fee would go to the company. An additional \$15 would also go to the company since the service had a 15% fee associated to it. The remaining \$85 would go to the provider. To summarize:

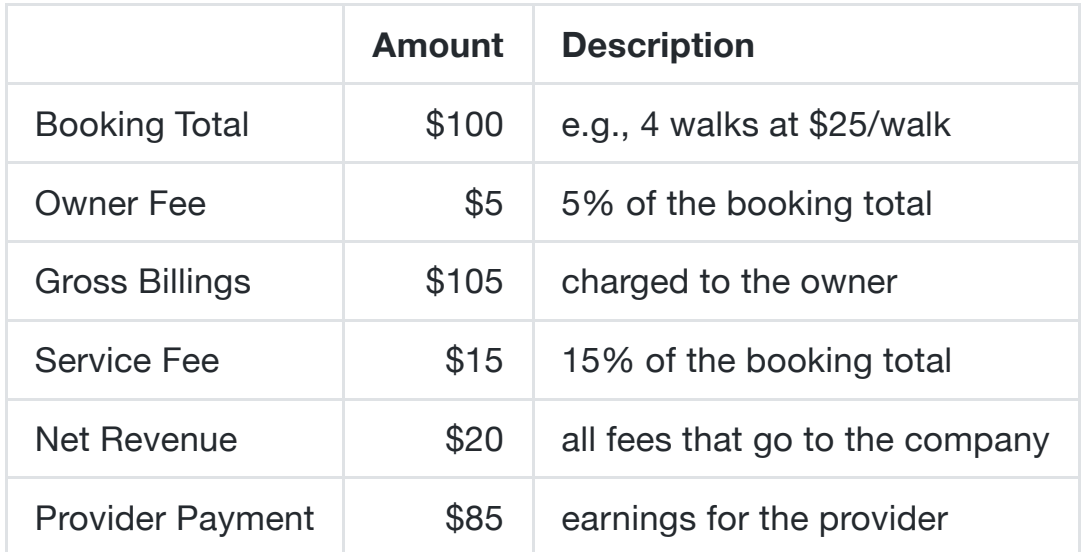

- 1. In each month, what were the gross billings and net revenue?
- 2. Define *take rate* to be the percentage of gross billings that is net revenue. In the previous example, the take rate is slightly more than 19% since \$20/\$105 is approximately 0.1905. In each month, what was the aggregate take rate?
- 3. Did take rate trend up or trend down or remain unchanged over time?
- 4. If it did change, investigate why and provide an explaination. Be sure to

provide additional data/charts/evidence that justify your explaination. Any claims should be backed by data.

## <span id="page-4-0"></span>**V. New Conversation Flow**

Internal documents indicate that this recently acquired company was performing many A/B tests; we would like to investigate one. This platform had a conversation page where owners and service providers could exchange messages as they organized their booking. The team thought this page could use a re-design and set out to improve its UI. A product manager then set up a test to measure the new page's effectiveness. On 2017-03-13 , an A/B test was launched. For those owners who sent a request, they would be randomly assigned to *variant* or *holdout* groups. Those users who are in the *variant* group would see the new conversation flow. However, those in the *holdout* group would see the old conversation flow. Providers would always see the old conversation flow.

- 1. Did conversations with the new conversation page book at a higher rate?
- 2. Is it statistically significant?
- 3. Do you have any reservations about the experiment design? What would you recommend as next steps?

## <span id="page-4-1"></span>**VI. Search Engine Marketing**

Search engine advertising is a huge driver of new user accounts. Users that are aquired through search engine marketing can be identified by looking at people\_person.channel . These users will have 'Google' listed there. Historically, this company spent an average of \$30 per account to advertise in the 2nd position on Google. However, on 2017-04-12 , they decided to start bidding for the 1st position. Since 2017-04-12 , they have spent \$210285 in total.

- 1. For each day, determine the count of users that joined and were acquired through Google. Plot this and confirm there is an inflection point on or near 2017-04-12 .
- 2. How many users were acquired via Google advertising since 2017-04-12 and what was the average cost per account?
- 3. Estimate how many users would have been acquired had the company not changed its bidding strategy. What would have been the marketing spend in

that case?

4. How many additional accounts where created? What was the marginal cost per account for these additional accounts?

## <span id="page-5-0"></span>**Appendix: Detailed Instructions**

SQLite is a software library that implements a self-contained, serverless, zeroconfiguration, transactional SQL database engine. SQLite is the most widely deployed database engine in the world. If you have experience with MySQL, PostgreSQL, Redshift, or other SQL variants, you should be able to write queries in SQLite. For more information on SQLite, see the following links:

- [SQLite](https://www.sqlite.org/)
- SQLite [commands](https://www.sqlite.org/lang.html)
- SQLite [keywords](https://www.sqlite.org/lang_keywords.html)

As mentioned before, you can query this database in a number of ways.

## <span id="page-5-1"></span>**Using sqlite3**

Check to see if you already have sqlite3 installed by issuing the following command in a terminal window:

\$ sqlite3

If it is installed, you can use .quit to to exit to the command prompt. If not, install sqlite3 using one of the above links. Once installed, you can connect to the database via sqlite3 by navigating to the appropriate folder and running:

\$ sqlite3 db26.sqlite3

Now, you can are connected to the database and are free to explore. Entering .help will give list interface commands (dot commands).

Querying the database can be done by typing your query directly into the client. Your query can be written over many lines by pressing Enter but will not execute until you include a semicolon ( ; ) at the end of the query. It is also useful to turn on headers with .headers on and switch to column mode with .mode columns .

sqlite> .headers on sqlite> .mode columns sqlite> select ...> date joined ...> , first\_name ...> , last\_name ...> , gender ...> from ...> people\_person ...> limit  $\ldots$  > 5  $\cdots$  > ;

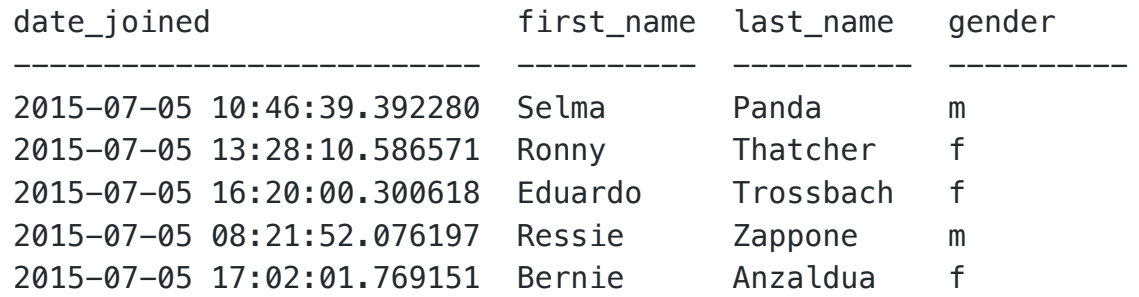

For complicated queries, it is probably best to store your query in a separate file. If you have a query stored in a file called query.sql (which is in the same folder as the database file), execute the query by running .read query.sql .

To output the results as a CSV, switch the mode to csv and issue a .once command specifying the output file. Then, the next time you execute a SQL statement, the results will be written to the output file instead of being displayed in the terminal window.

sqlite> .headers on sqlite> .mode csv sqlite> .once output.csv sqlite> .read query.sql

The result of the above is a file called output.csv which contains the output of the query stored in query.sql .

Certainly, there are other commands, options, and customizations that we could detail in these instructions. What we have presented here is the bare minimum to get you started. Feel free to read on your own and experiment. Also, do not hesitate to reach out if you are stuck or have clarifying questions.

## <span id="page-7-0"></span>**Using Python**

If you are familiar with Python and pandas , it is very easy to connect to the database and import query results into dataframes. Ensure that pandas and sqlite3 Python packages are installed in you environment. Then, consider the following script:

```
import sqlite3
import pandas as pd
conn = sqlite3.connect("db26.sqlite3")
query = 111select
   date_joined, first_name, last_name, gender
from
   people_person
limit 5;
'''df = pd.read_sql_query(query, conn)
```
Following execution, df is a pandas dataframe that contains the results of query . df can be manipulated as necessary.

If you prefer to do data analysis in Pyhton, you can simply load the CSVs usings pandas :

```
df = pd \cdot read \csv('/path/to/CSV')
```
Feel free to use others tools like jupyter notebooks and matplotlib to explore the data and present your findings.

### <span id="page-7-1"></span>**Using R**

As with Python, you are invited to use R if you prefer.

Querying the database:

```
install.packages('DBI')
install.packages('RSQLite')
library('DBI')
db <- dbConnect(RSQLite::SQLite(), "db26.sqlite3")
query <- 'select ... from ... limit 5;'
df <- dbGetQuery(db, query)
```
Loading CSVs:

```
df <- read.csv('/path/to/CSV')
```
#### <span id="page-8-0"></span>**Using SQLiteStudio**

A GUI interface may be easier for some applicants and you are welcome to use one. We suggest [SQLiteStudio](https://sqlitestudio.pl/). As with the previous section, we will provide a minimal explanation on how to get started.

After installing SQLiteStudio, you will need to connect to the database. Click on the *Add a Database* button.

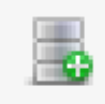

After navigating and choosing the database we provided, choose *OK*. To query the database, click on the *Open SQL Editor* button.

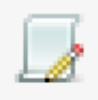

Simply type your query and click on the *Execute Query* button.

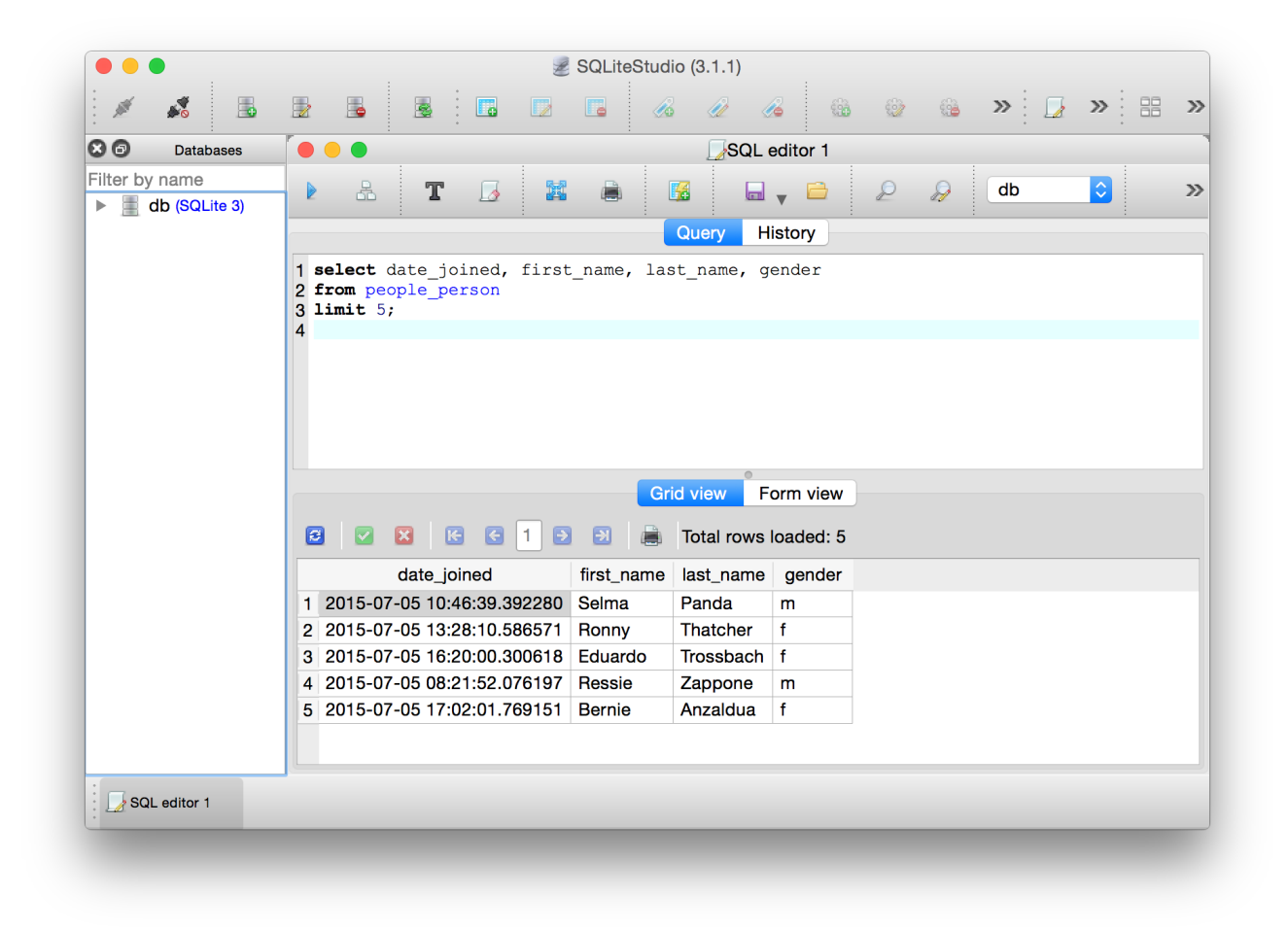

Lastly, you can export the results of a query by clicking on the *Export* button and following the wizard.

# <span id="page-9-0"></span>**Appendix: Database Overview**

#### <span id="page-9-1"></span>**people\_person**

This table details each user on our site. This table may contain dog owners, dog sitters, or people who have not transacted on our site. Many of the fields on this table are self explanatory but we have detailed a few below.

- channel This field reports how this user discovered our site when they signed up.
- date\_joined The timestamp for when this user signed up.
- fee When a user books a service as a dog owner, we charge the owner a separate service fee that takes the form of a percentage of the booking total.

#### <span id="page-10-0"></span>**people\_testsegmentation**

Occasionally, this company would run an A/B test which required that users get placed in two groups. This table provides a log for experiments which require userlevel segmentations. Many of the fields on this table are self explanatory but we have detailed a few below.

- person\_id This foreign key reports the people\_person record that was segmented.
- test\_name Multiple tests were run on this site and all are logged on this table. Use this column to filter to the correct experiment.
- test\_group For the purposes of the experiment in test\_name, the user given by person\_id was segmented into the group named in this column (e.g., holdout , variant , A , B , etc.).
- added The timestamp reporting the time when this user was segmented.

#### <span id="page-10-1"></span>**pets\_pet**

This table details each pet that a user has added to their profile. One owner may have more than one pet, but not vice versa. Many of the fields on this table are self explanatory but we have detailed a few below.

- description A short (lorem ipsum) description of the pet.  $\bullet$
- plays\_cats If 1, then this pet plays well with cats.  $\bullet$
- plays\_children If 1, then this pet plays well with children.
- plays\_dogs If 1, then this pet plays well with dogs.
- spayed\_neutered If 1, then this pet has been spayed or neutered.
- house\_trained If 1, then this pet is house trained.
- owner\_id This foreign key reports the people\_person record for this pet's owner.

#### <span id="page-10-2"></span>**services\_service**

On our site, users may offer pet care services. This table stores a record for each service that is offered. Each user can offer more than one service, but not more than one of each type. Many of the fields on this table are self explanatory but we have detailed a few below.

- max dogs This number is the maximum number of pets this provider would prefer to care for.
- fee When a user books with a service, we take a percentage of the booking total. This field reports the percentage.
- provider id This foreign key reports the people person record for this service's provider.
- added A timestamp for when this service became active.
- price The price per unit booked.

#### <span id="page-11-0"></span>**conversations\_conversation**

An owner can book a service provider by starting a conversation with them. This table stores a record for each conversation started on our platform. Many of the fields on this table are self explanatory but we have detailed a few below.

- start\_date This is the date for which pet care will first be needed.
- end date This is the last date for which pet care will be needed.
- units This is the number of units of service that the owner is interested in booking.
- added A timestamp for when this conversation was created.
- booking total This is the dollar amount (not including the owner's service fee) that this booking would cost.
- requester\_id This foreign key reports the people\_person record for the pet owner that is requesting pet care.
- service id This foreign key reports the services service record for the service that the pet owner is requesting.
- booked\_at If the request is booked, this timestamp reports when that occurred.
- cancelled at A booked request can be cancelled. In that case, this timestamp reports when that occurred.

#### <span id="page-11-1"></span>**conversations\_conversation\_pets**

Since a booking may involve many pets and many pets might have had many

bookings, it is necessary to store this many-to-many relationship on a separate table. Many of the fields on this table are self explanatory but we have detailed a few below.

- conversation\_id A foreign key to a booking request on the conversations\_converation table. If this conversation involves caring for more than one pets, then this conversation id will occur on more than one row on this table (once for each pet).
- pet id A foreign key to a pet that will receive pet care during the corresponding conversation's booking.

#### <span id="page-12-0"></span>**conversations\_message**

Each conversation consists of a series of messages. A conversation may contain many messages, but not vice versa. Many of the fields on this table are self explanatory but we have detailed a few below.

- conversation\_id This foreign key reports the conversation in conversations\_conversation for which this message is apart of.
- sender id This foreign key reports the user in people person that sent this message.

#### <span id="page-12-1"></span>**conversations\_review**

If a booking occurs, then either participant can leave a review for the experience. This table records those reviews, which consist of a brief statement and a star rating. Many of the fields on this table are self explanatory but we have detailed a few below.

- conversation\_id This foreign key reports the booking in conversations\_conversation for which this review pertains.
- reviewer\_id This foreign key reports the user in people\_person that wrote this review.